# 电子竞技运动与管理专业单独招生考试 专项测试标准

本测试标准总分为375分,共分三个部分,第一部分为游戏竞技能力考核(125 分),第二部分为体能考核(125分),计算机基本操作(125分)。

### 第一部分:专项能力考核(**125**分)

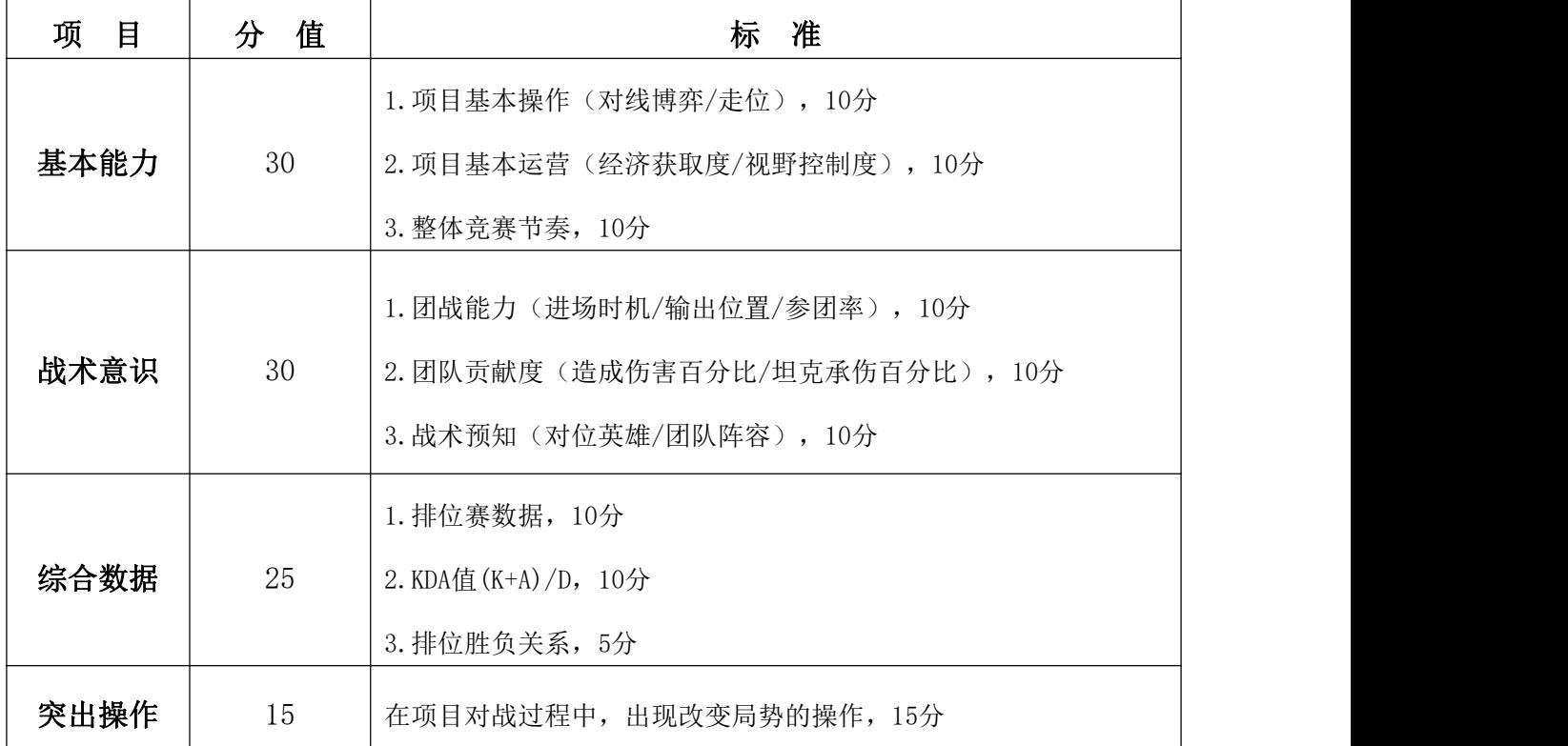

MOBA项目单招成绩评分表

| 目<br>项 | 值<br>分 | 准<br>标                   |
|--------|--------|--------------------------|
|        |        | 1. 项目基础控枪(瞄准/拉枪/对枪), 15分 |
| 基本能力   | 30     | 2. 项目身法走位, 10分           |
|        |        | 3. 整体竞技节奏, 5分            |
|        |        | 1. 作战素质(进攻走位/防守站位), 15分  |
| 战术意识   | 30     | 2. 攻防转换策略(攻点/守包/支援), 10分 |
|        |        | 3. 战术交流(报点), 5分          |
|        |        | 1. 排位赛数据, 10分            |
| 综合数据   | 25     | 2. KDA值 $(K+A)/D$ , 10分  |
|        |        | 3. 排位胜负关系, 5分            |
| 突出操作   | 15     | 在项目对战过程中, 出现改变局势的操作, 15分 |

STG项目单招成绩评分表

CAG项目单招成绩评分表

| 项<br>目 | 值<br>分 | 标准                                 |
|--------|--------|------------------------------------|
| 基本能力   | 30     | 1. 项目基本操作(快捷键的使用: D/W/E), 15分      |
|        |        | 2. 项目身法走位, 10分                     |
|        |        | 3. 整体竞技节奏, 5分                      |
|        |        | 1. 前期过度阵容的使用(该版本的强力单卡/阵容站位), 5分    |
| 战术意识   | 30     | 2. 战术变换策略(切屏观察: 海克斯、阵容、装备、站位), 10分 |
|        |        | 3. 成型阵容强度(最终成型阵容、装备的搭配和站位), 15分    |
| 综合数据   | 25     | 1. 排位赛排名, 16分<br>2. 排位赛分段, 9分      |
| 突出操作   | 15     | 在项目对战过程中, 出现改变局势的操作, 15分           |

在专项能力考核中,三大类项目选择其中一类,MOBA以英雄联盟 和王者荣耀为主、STG项目以CSGO为主、CAG以云顶之奕为主。注:实 际打分以百分制打分,最后核算成绩统一按照1:1.25成绩录入。

## **CSGO**项目 考核流程

1、考生落座,核对身份及调试设备。

2、开始考核: 介绍考生号、段位,展示主要排位赛数据( 数据-吃鸡率-吃分率), 每项停留3秒。

3、开启一局排位赛,尽量不要移动设备或遮挡屏幕画面。

4、对战结束,展示赛后结算画面。

5、结束考核,考生离场。

### **MOBA**项目 考核流程

1、考生落座,核对身份及调试设备。

2、开始考核:介绍考生号、项目段位与主要位置,展示主 要位置排位赛数据(个人主页-英雄-最高战力排序-当前赛 年,个人主页-游戏-对战资料-排位赛及巅峰赛-当前赛季及 全部比赛), 每项停留 3 秒。

3、开启一局排位赛(补位不影响考核),尽量不要移动设 备或遮挡屏幕画面。

4、对战结束,展示赛后结算画面、(数据)输出、生存、 发育、团队,每项停留 3 秒。

5、结束考核,考生离场。

### **STG**项目

### 考核流程

1、考生落座,核对身份及调试设备。

2、开始考核:介绍考生号、段位,展示主要位置排位赛数 据(数据-概览-地图/武器),每项停留3秒。

3、开启一局排位赛,尽量不要移动设备或遮挡屏幕画面。

4、对战结束,展示赛后结算画面、个人基本数据、两个队 伍的基础数据、投掷的基本数据、热力图、制胜评分(WE ),每项停留3秒。

5、结束考核,考生离场。

### 第二部分:体能考核(**125**分)

一、测试工作要求

(一)测试项目:800米跑(女)/1000米跑(男),

(二)组织集合:为了更好地完成测试工作,测试前半小时自行进行 准备活动,于测试第五分钟到达指定地点集合完毕,学生需穿运动服、 运动鞋,携带本人身份证、准考证,各监考老师核实本人身份后方可 测试。室外测试之前需签署《湖南体育职业学院电竞专业单招考试》 测试告知书,否则不予其参加本次测试。

(三)数据上报

测试结束按照规定格式将测试结果采入测试信息模板中,并在规定上 报数据的日期前上报数据。

| 等级 | 单项  | 1000米跑 | 800米跑 | 等级     |      | 单项 | 1000米跑 | 800米跑 |
|----|-----|--------|-------|--------|------|----|--------|-------|
|    | 得分  | (男生)   | (女生)  |        |      | 得分 | (男生)   | (男生)  |
| 优秀 | 100 | 3.17   | 3.18  | 及<br>格 | 4.17 | 66 | 4.17   | 4.19  |
|    | 95  | 3.22   | 3.24  |        | 4.22 | 64 | 4.22   | 4.24  |
|    | 90  | 3.27   | 3.30  |        | 4.27 | 62 | 4.27   | 4.29  |
| 良好 | 85  | 3.34   | 3.37  |        | 4.32 | 60 | 4.32   | 4.34  |
|    | 80  | 3.42   | 3.44  |        | 4.52 | 50 | 4.52   | 4.44  |
| 及格 | 78  | 3.47   | 3.49  | 不      | 5.12 | 40 | 5.12   | 4.54  |
|    | 76  | 3.52   | 3.54  | 及      | 5.32 | 30 | 5.32   | 5.04  |
|    | 74  | 3.57   | 3.59  | 格      | 5.52 | 20 | 5.52   | 5.14  |
|    | 72  | 4.02   | 4.04  |        | 6.12 | 10 | 6.12   | 5.24  |
|    | 70  | 4.07   | 4.09  |        |      |    |        |       |
|    | 68  | 4.12   | 4.14  |        |      |    |        |       |

评分标准

注: 实际打分以百分制打分, 最后核算成绩统一按照1: 1.25成绩录 入。

### 第三部分:计算机基本操作(**125**分)

在计算机基本操作考核中, PS、PR和office工具三大类选择其中 一类题进行作答。注:实际打分以百分制打分,最后核算成绩统一按 照1:1.25成绩录入。

题目1: Premiere视频剪辑制作

任务要求:任意选择一段素材,完成视频内容制作。

(1)设置画面尺寸16:9

(2)帧速率为25.00fps或24.00fps

 $(3)$ 剪辑素材,时长控制在 $20s\sim$  $30s$ 

(4) 导出格式为1080p, MP4或MOV格式。

#### 评价标准

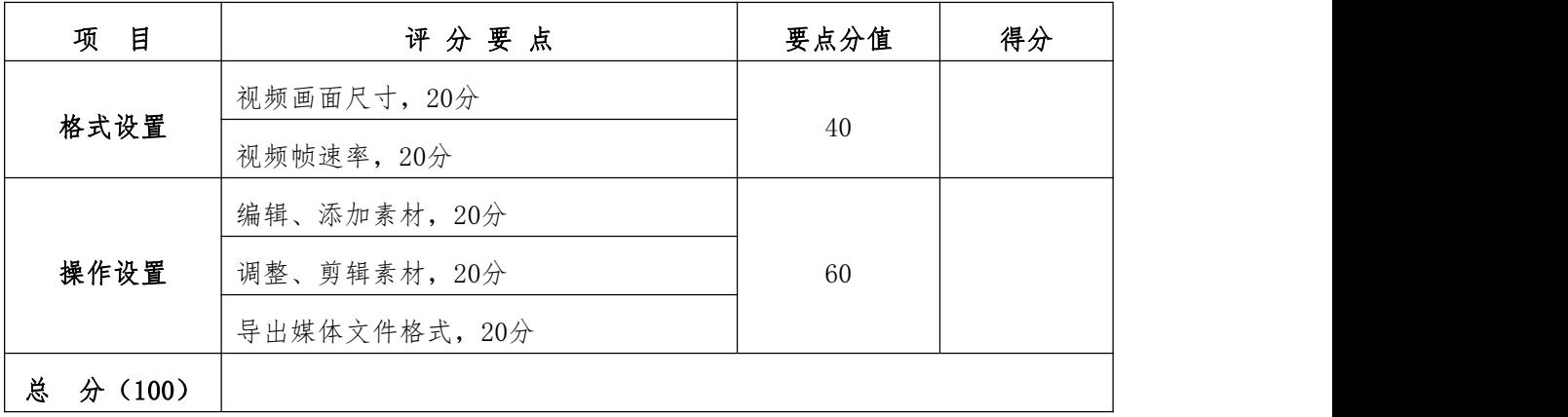

题目2: Premiere视频特效制作

任务要求:任意选择一段素材,完成视频内容制作。

(1)设置画面尺寸16:9

(2)帧速率为25.00fps或24.00fps

(3)添加文字字幕标题

(4)导出格式为1080p,MP4或MOV格式。

#### 评价标准

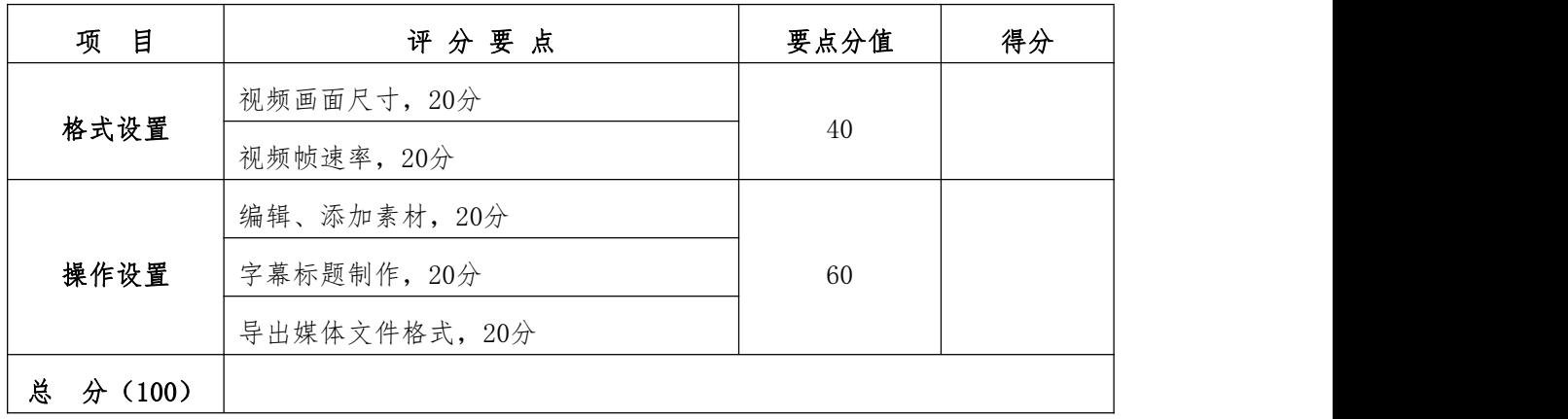

题目1: photoshop图像图形制作

任务要求:利用软件,制作图形图片一张。

(1)设置画布尺寸为1080x1920 像素

(2)设置画布分辨率为72或144

(3)利用工具,任意绘制矩形或圆圈一个

(4)导出图片格式为png或jpg。

#### 评价标准

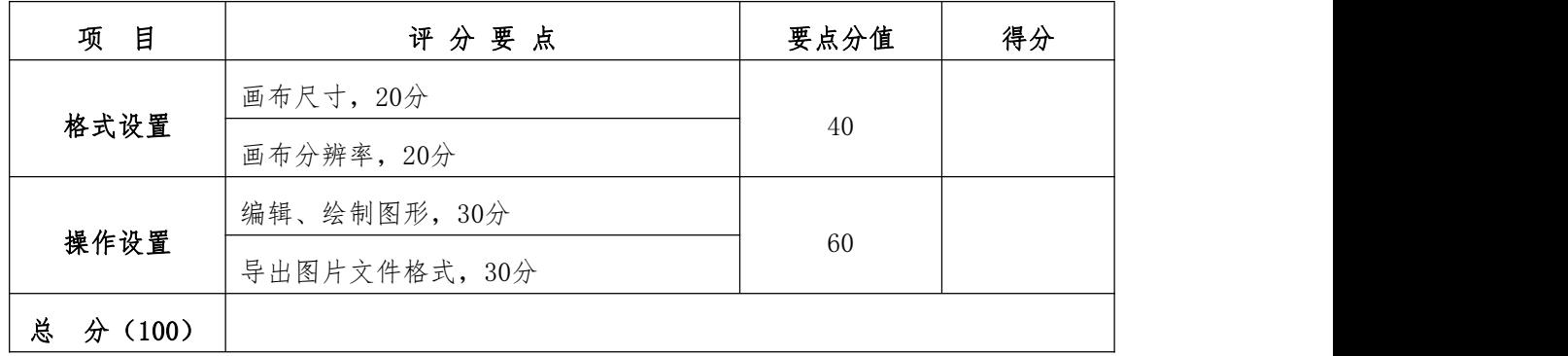

题目2: photoshop图像图形制作

任务要求:利用软件,制作图形图片一张。

(1)设置画布尺寸为1080x1920 像素

(2)设置画布分辨率为72或144

(3)任意导入两张图片,合并

(4)导出图片格式为png或jpg。

评价标准

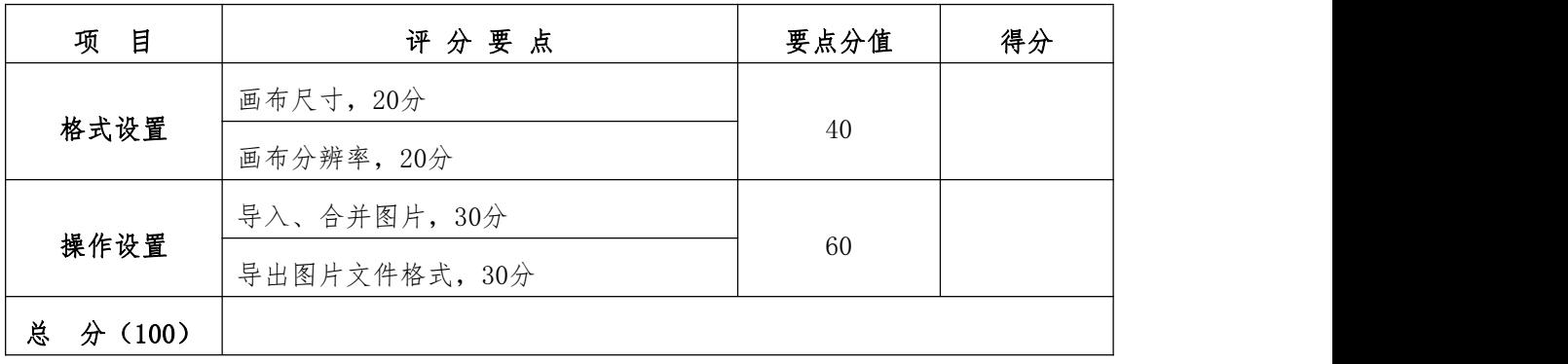

### office工具应用测试

在桌面新建一个以自己名字命名的文件夹,将实操测试结果保存至该文件夹内。 将D盘中名为"考试"的文件夹复制至桌面的文件夹中。

#### 一、 WORD部分

1、 新建一个考生本人的"名字+考号"的WORD文档至桌面上的文件夹内;

2、将"考试"文件夹中Word试题文件打开,将最后一行文字剪切、粘贴至第一行;

3、给文章加上标题"将进酒一李白",与正文之间空二行,居中,宋体二号加粗;

4、 把段落文字设置两端对齐,首行缩进2字符,行距设成固定值28磅;

5、 在第三段的开头插入一特殊符号"i";

6、 设置页眉,输入自己的名字,右对齐;

#### 二、Excel 部分

#### 一、成绩表处理(50分)

试题说明: 建立 "test3.x1s"文档, 按"操作要求及评分表.doc"中操作要求进行操作。

卢氏职专12计1班第一次月考成绩表.x1s

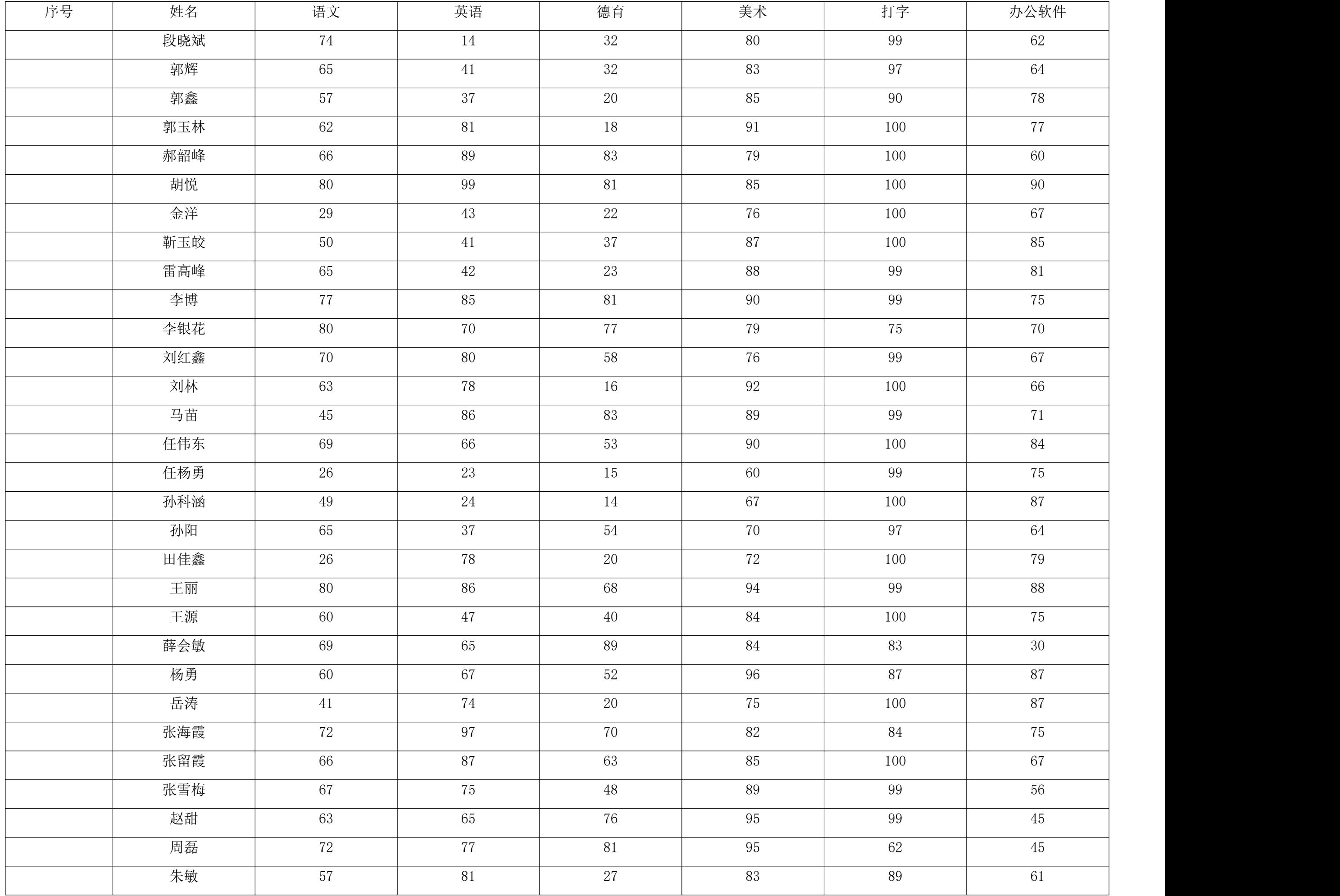

#### 操作要求及评分标准:

考生姓名

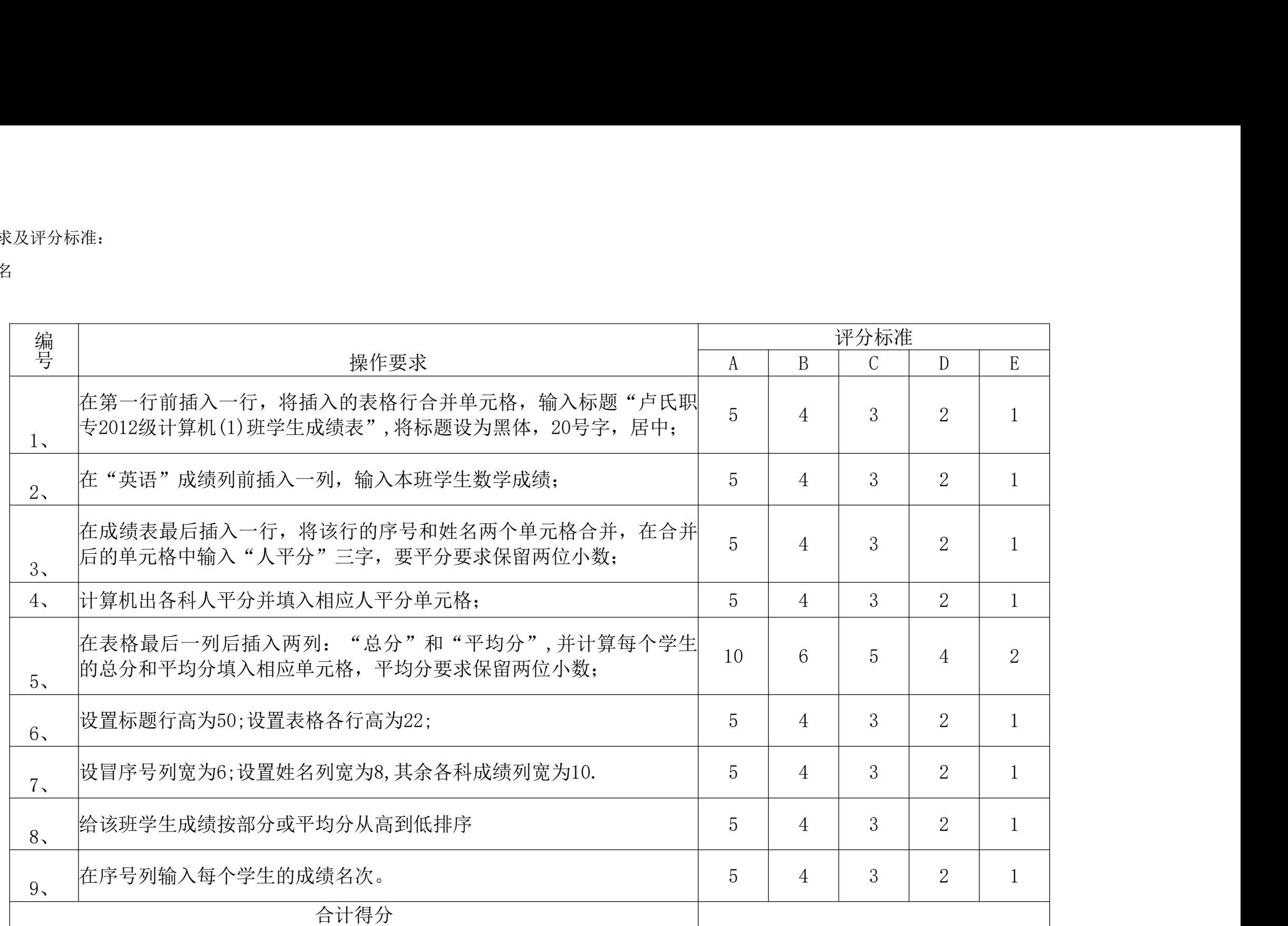